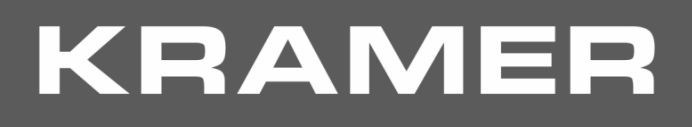

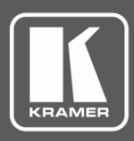

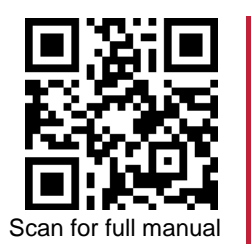

# VS-211XS and VS-411XS Quick Start Guide

This guide helps you install and use your **VS-211XS** / **VS-411XS** for the first time. Go to [www.kramerav.com/downloads/VS-411XS](http://www.kramerav.com/downloads/VS-411XS) to download the latest user manual and check if firmware upgrades are available.

#### **Step 1: Check what's in the box**

- **VS-211XS** / **VS-411XS** 4K Auto Switcher **4 Rubber feet** 4 Rubber feet **4 Auto** 1 Quick start guide  $\overline{\mathbf{v}}$
- $\overline{\mathbf{v}}$ 1 Power adapter and cord 1 Bracket set
- 
- 
- 

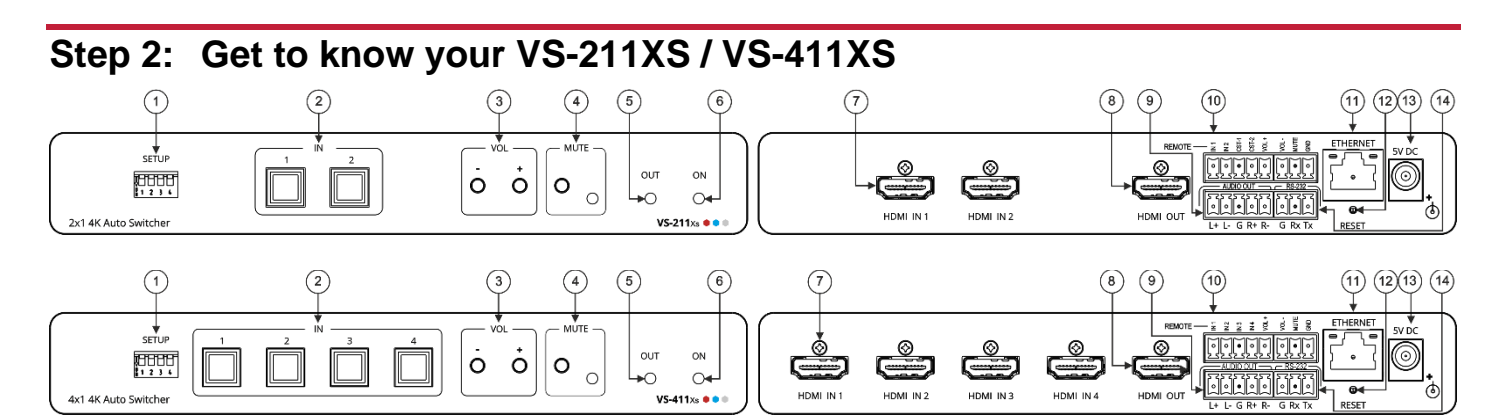

The terms HDMI, HDMI High-Definition Multimedia Interface, and the HDMI Logo are trademarks or registered trademarks of HDMI Licensing Administrator, Inc.

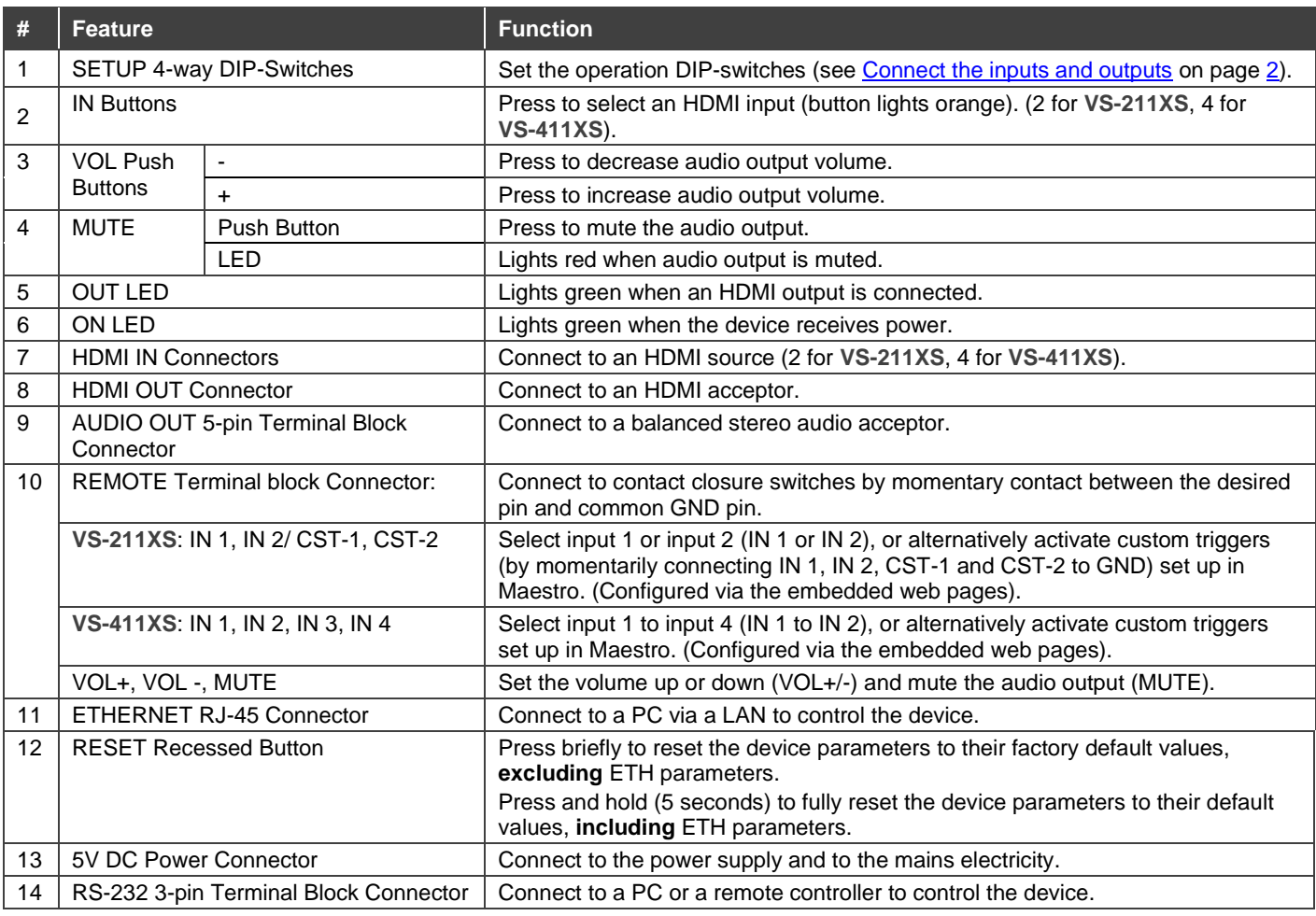

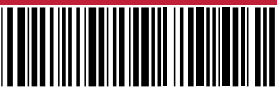

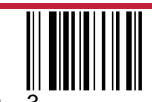

P/N: 2900-301491QS Rev:

## **Step 3: Install the VS-211XS and VS-411XS**

Install **VS-411XS** using one of the following methods:

- Attach the rubber feet and place the unit on a flat surface.
- Fasten a bracket (included) on each side of the unit and attach it to a flat surface (see [www.kramerav.com/downloads/VS-411XS\)](http://www.kramerav.com/downloads/VS-411XS).
- Mount the unit in a rack using the recommended rack adapter (se[e www.kramerav.com/product/VS-411XS\)](http://www.kramerav.com/product/VS-411XS).

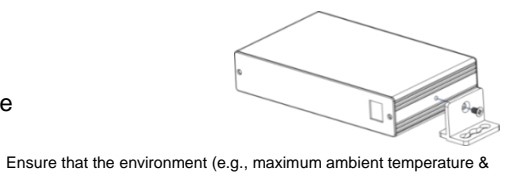

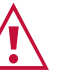

- Avoid uneven mechanical loading. • Appropriate consideration of equipment nameplate ratings should be used for avoiding overloading of the circuits.
- Reliable earthing of rack-mounted equipment should be maintained.
- Maximum mounting height for the device is 2 meters.

air flow) is compatible for the device.

### <span id="page-1-0"></span>**Step 4: Connect the inputs and outputs**

Always switch OFF the power on each device before connecting it to your **VS-211XS**. For best results, we recommend that you always use Kramer high-performance cables to connect AV equipment to the **VS-211XS**. **VS-211XS** and **VS-411XS** are identical except for the number of inputs.

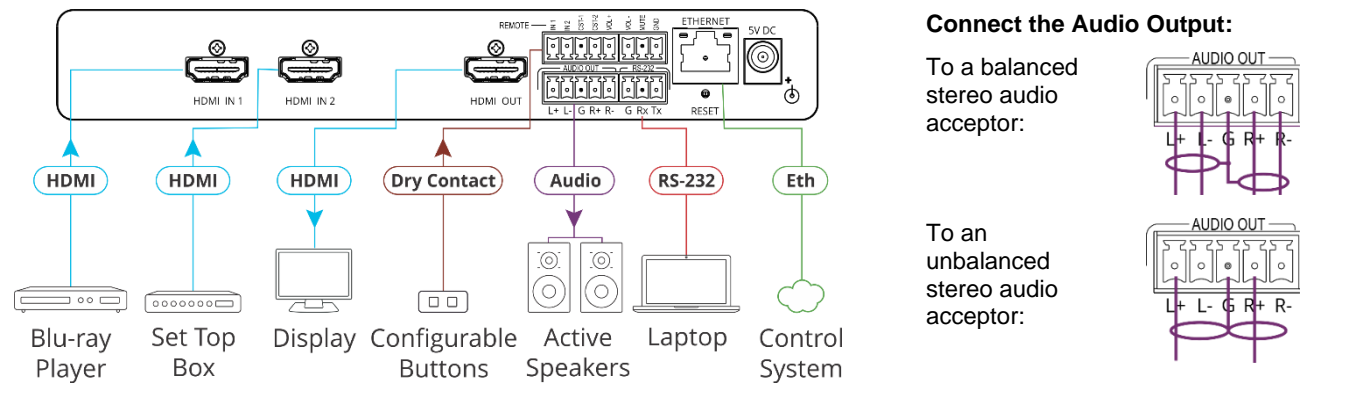

#### **Setting the DIP-Switches**

All DIP-switches are set to Off (up) by default. DIP-switch changes take effect immediately.

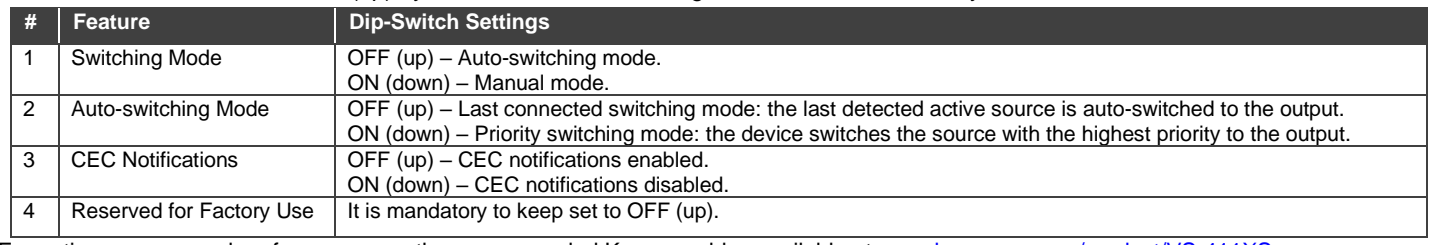

For optimum range and performance use the recommended Kramer cables available at [www.kramerav.com/product/VS-411XS](http://www.kramerav.com/product/VS-411XS)

#### **Step 5: Connect the power**

Connect the power adapter and cord to **VS-211XS** / **VS-411XS** and plug it into the mains electricity.

**Caution:**

- For products with relay terminals and GPI\O ports, please refer to the permitted rating for an external connection, located next to the terminal or in the User Manual.
- There are no operator serviceable parts inside the unit. **Warning:**
	- Use only the power cord that is supplied with the unit.
	- Disconnect the power and unplug the unit from the wall before installing.

Safety Instructions (Se[e www.kramerav.com](http://www.kramerav.com/) for updated safety information).

# **Step 6: Control VS-211XS and VS-411XS**

Operate **VS-211XS** and **VS-411XS**:

- Remotely, by IP or RS-232 serial commands transmitted by a touch screen system, PC, or other serial controller.
- Embedded web pages via the Ethernet.

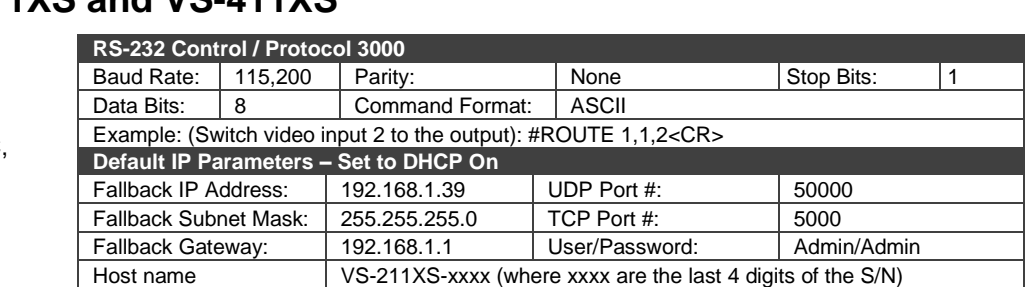

When using **VS-211XS** for the first time, the fallback IP address is set until DHCP server is discovered and a new IP address is acquired. DHCP discovery is retried every 1 minute, approximately. **To discover IP address:**

- Connect to device via Eth and browse to default host name (e.g., http://VS-211XS-0024), where xxx are last digits of the S/N; alternatively, perform factory reset (via reset button) and browse to fallback IP address.
- Connect to subnet via a router with **built-in DHCP server** (a basic home router will do) to subnet for identifying subnet-connected devices via router web-UI, using their unique hostname and/or L2 MAC address.

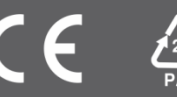